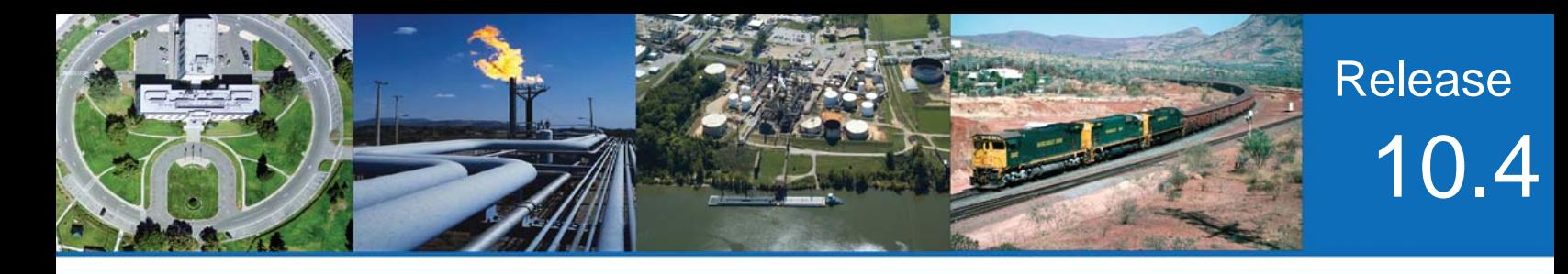

# **RELEASE NOTES**

## **SightLogix** ™ **Software Release 10.4**

Release 10 of SightLogix Security System Software introduced the 3rd Generation of SightLogix hardware devices. With four times the processing power, at one third the size and consuming less than half the power, the 3<sup>rd</sup> Generation SightSensor avails solar and wireless capabilities that reduce most of the infrastructure costs of video security systems.

The following table shows the differences between 3rd and 2nd Generation SightSensors platforms.

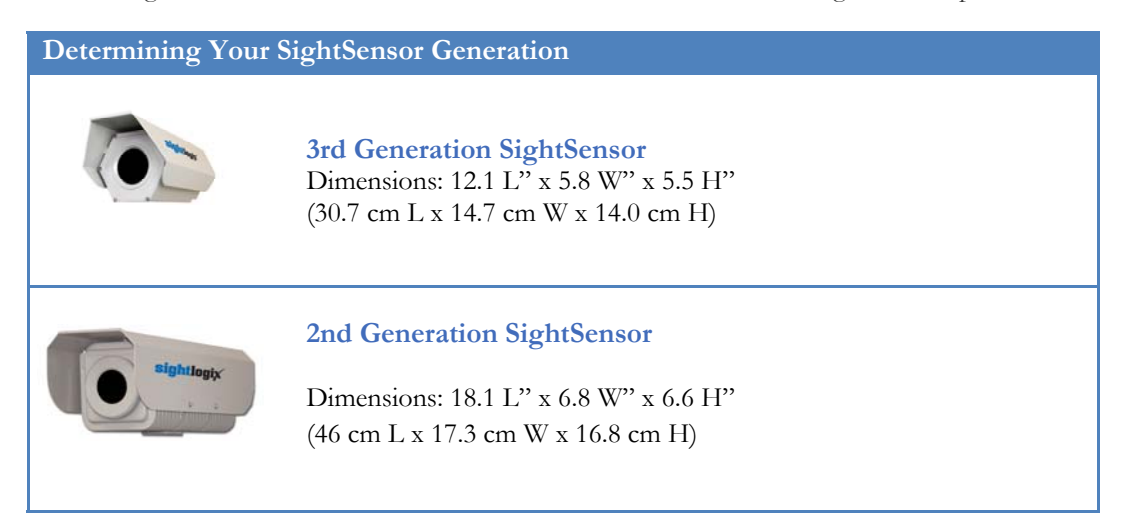

New firmware releases are included for both the new hardware and previous (2nd) generation devices. 3rd Generation firmware is identified as version 10.4; previous generation firmware is 5.6.

3rd Generation SightSensors provide two important features which make installation easier.

- After failed attempts to find an Ethernet IP address using DHCP for 30 seconds, SightSensors now adopt the static IP Address 192.168.0.99 and Gateway 192.168.0.1.
- SightSensors can also be reset back to the factory default settings using a simple procedure.

## **SightLogix** ™ **Enterprise Security System**

This software release of the Enterprise Security System upgrades the Coordination System (CS) to version 10.4.15 and the camera firmware to version 10.4.52 for 3rd Generation and 5.6.6946 for previous generations. Updated documentation is also provided.

The SightMonitor client and Coordination System server is qualified for Windows® 7 Professional (32 and 64-bit), Windows® XP Professional, Windows® Server 2003 (32 and 64-bit) and Windows® Server 2008 (32 and 64-bit).

## **> Current Video Management System supported**

SightLogix Enterprise System has been qualified with the following systems:

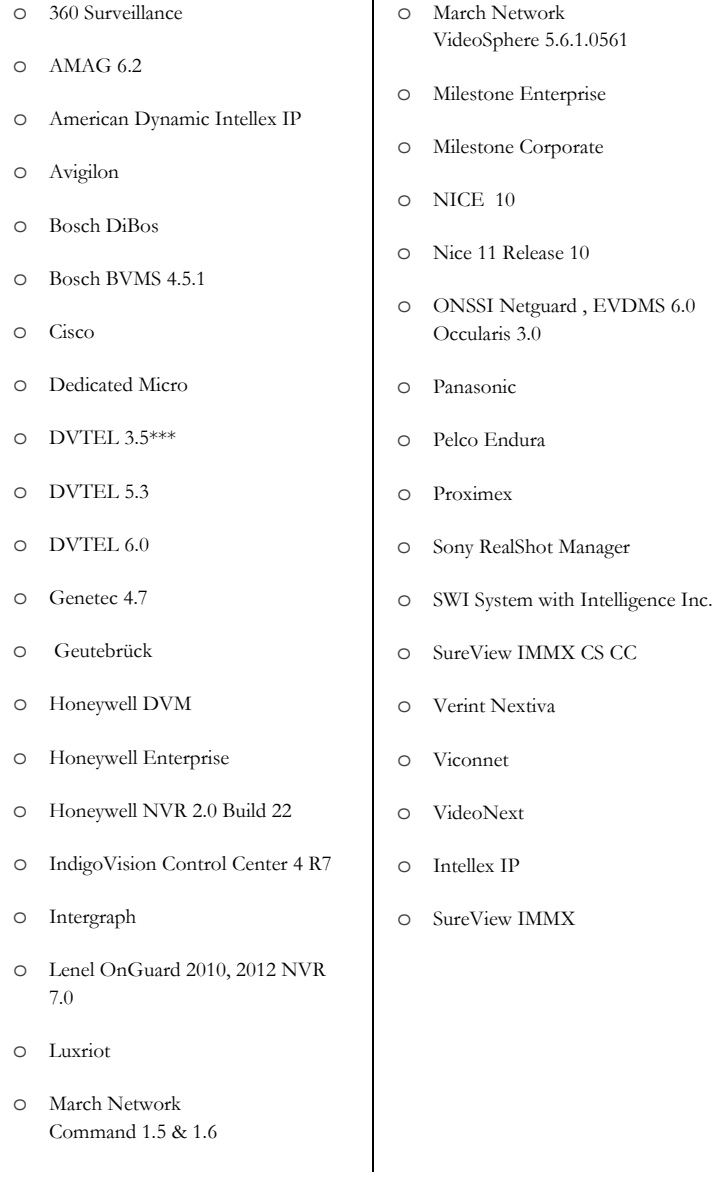

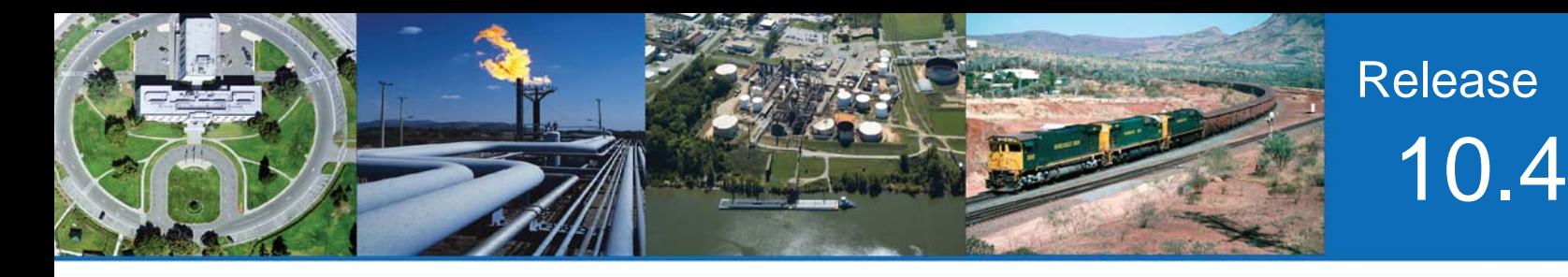

## **New features**

This release adds the following new functionality to the SightLogix Enterprise System:

## **> "Add Camera" imports pre-existing parameters stored in the camera**

This feature streamlines the deployment of multi-site applications where an Operations Center manages cameras deployed over large geographic areas. After physically installing cameras, they can be configured/calibrated and given policies locally. When they are "Added" to the central Coordination System from another location, the parameters previously configured will be automatically imported to the Coordination System. Note that the appropriate Site Map should be created prior to attempting the Add Camera operation; also, any custom Username and Password information for the target camera should be entered in the Configuration Template or the Add Camera operation will fail.

## **> Coordination System handles cameras accessed via IP-remapped networks**

This feature is particularly useful to large multi-site applications where the same local Ethernet addresses are used for cameras at each of many sites. The Coordination System now distinguishes the IP address used to discover the camera from those of the cameras' physical Network Interfaces, e.g. Camera is discovered at address 10.255.1.23 but had Ethernet address 192.168.50.23.

## **> Network Setup Page**

SightLogix devices now offer a web page for easy configuration of a new Static IP Address. From a browser, enter the existing device IP address and click Setup.

## **> SightMonitor Site Maps now auto-switches based on recent alarm**

This release of the Enterprise System provides a new option to enable auto Site Switching. When monitoring multiple, geographically dispersed sites, this option will cause the site map to be automatically selected when a new alarm is detected. The selected site is now conveniently chosen via the camera tree rather than drop-down menu.

#### **> Enhanced SightMonitor Association tab for configuring SightTrackers**

The Association tab now simplifies the choices by filtering the available devices to show only SightSensors which are located at the currently selected site. Very long camera names are now presented with a scroll bar allowing the full name to be viewed.

## **> NTSC and PAL Video Support for SightTracker**

The SightTracker now automatically recognizes either NTSC or PAL video input (except for PAL variants N and M).

#### **> New Video Analytic Modes**

New vision modes are available in the SightMonitor, such as "Grassy No Stabilizer." These modes are useful in cases where large objects sometimes fill the field of view.

## **> Camera Vitals**

The vitals have been updated to provide the camera's full model number.

### **> CS Performance Fix**

In the past, CS Server would slow down when trying to connect to an IP address which does not have an active camera. This has been fixed.

### **> Proximex Integration**

When using Proximex with the SightLogix system, there is no longer a need to configure a higher transaction limit in Microsoft Web Services. Zone names are reported correctly.

#### **> March Networks Integration**

This release allows integration with March Networks systems that support up to 16 I/O inputs.

### **> SureView IMMX Integration**

This releases allows integration with SureView IMMX system for Video and Alarms.

## **> Coordination System Security Updates**

Coordination System is now based on Java 7 and Tomcat 8 and allows installation of customer SSL server certificate. Java Security levels no longer need to be lowered to run the client.

## **Upgrading to the new SightLogix Enterprise system**

If you have an existing SightLogix system, do the following to install the new software—both the server (Coordination System) and client (SightMonitor)—over an existing installation:

- **>** Back up current settings. This step is optional but recommended (current alarm policy and other information is not overwritten during an upgrade). See Chapter 5 of the System Manual for details.
- **>** Run the install program as described in Chapter 2 of the system manual.
- **>** Start up the SightMonitor and log in using your previous passwords.
- **>** Upload the new firmware to the devices as described in Chapter 5 of the system manual.

## **Known issues in SightLogix Enterprise system**

When using this release, please note the following:

- **>** If the Firmware Upgrade window reports that the selected firmware is not validated, please use the "Refresh List" button and reselect. When many firmware files are present, the Firmware Upgrade window may falsely report "File did not have valid post-header octets" and other errors.
- **>** Currently this release of SightLogix Coordination System requires that the user select the correct firmware image for the target hardware device. Users with 3rd Generation hardware should select firmware version 10.4; users with previous generation hardware should select 5.6.
- **>** When adding a calibrated camera to the CS, the user should ensure an appropriate Site Map exists otherwise the Add camera operation will fail.
- **>** When adding a previously Configured camera which has been assigned custom username / password, the user must add these credentials to the Configuration template before an Add Camera operation will succeed.